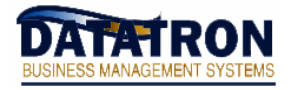

# Login as "root":

- · From Datatron, use your left arrow key to back out to the "LNX . " prompt.
- · Turn off your caps lock key and type: **host su –**
- · At the password prompt, type in your password for "root".

You will see a prompt similar to: "root@system #".

· When you have completed your tasks, type **exit** to return to Datatron.

This will return you to the "LNX ." prompt. Turn your caps lock back on.

Note: When you go back into Ashell, your cursor will probably be somewhere on the screen other than where Ashell remembers you being. You may simply hit the enter key a few times, go directly into a menu (by typing "OE", etc.) or at the dot, type **C** (and then enter) to clear the screen and put you at the top.

# **List all print jobs for a specific printer:**

- · Login as "root" (see instructions above).
- · At the "root@system #" prompt, type: **lpq –Plpt?** (where ? is the printer number)

The system will display something similar to this (using LPT1 as an example):

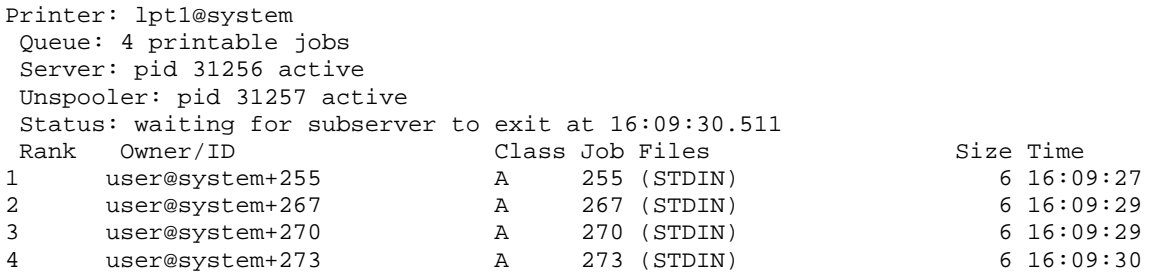

Notice there are four print jobs queued to print. Also note the "Job" number column.

· When you are finished, remember to type **exit** to logoff as root and return to Datatron.

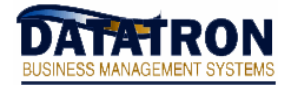

### **Kill a specific print job:**

- · Login as "root" (see instructions above).
- · List all print jobs to the printer (see instructions above).
- · Use the following command: **lprm –Plpt?** <job#>
	- ("?" = printer number and " $\langle$ job# $\rangle$ " = the number you want to kill from the "Job" column)
	- Example: Using the above example, to kill the first job type: **lprm –Plpt1 255**
- · When you are finished, remember to type **exit** to logoff as root and return to Datatron.

# **Remove all print jobs for a specific printer:**

- · Login as "root" (see instructions above).
- $\cdot$  Type the following command: **lprm –Plpt? all** ("?" = printer number)
- · When you are finished, remember to type **exit** to logoff as root and return to Datatron.

#### **Important notes:**

- · Once in a while, it is possible for a print job to get "stuck" and prevent others from printing even though the print queue status shows that it is currently "sending" the print job. If the printer is powered on, "online", all connections are hooked-up, the paper loaded, etc. and the printer still won't print, it may be necessary to remove the print job that is holding everything up.
- · The print job to kill will be the first listed after doing the "**lpq**" command for that printer (as mentioned above). Follow the instructions on how to kill a print job and the printer should start to print. If not, contact Datatron Support for more further assistance.
- · In the example on Page 1, the job you would want to remove is 255.